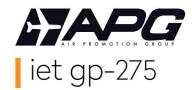

# APG Airlines (GP-275) Interline E-Ticketing Sabre Ticketing Instructions

# **GP-275 Interline E-Ticketing airline partners?**

You can verify GP's IET partners with the following entry:

WETP\*GP

You can use GP-275 Interline E-Ticketing for:

- Second party ticketing (ticketing of one of GP's IET airline partners not member of your local BSP/ARC)
- > Third party ticketing (combinations of the flights of 2 or more of GP's IET airline partners)

#### How to price the PNR?

GP-275 interline e-tickets can be issued and priced with the Published fares of the operating carrier.

You have to inform Sabre that you want to price with GP as validating carrier:

Followed by PQ (to strore your PNR)

Kindly verify if the fare can be issued on an interline e-ticket in the sales restrictions of the fare rules.

# How to issue a GP-275 Interline E-Ticket?

GP-275 interline e-tickets can be issued without any GP leas in the PNR.

Check list before issuance of a GP interline eticket:

- All flights are available for electronic ticketing ("E" indicator)
- All segments are confirmed (HK)
- All special requests are confirmed (HK). If not, you need to contact the operating carrier.
- One single fare for the complete itinerary

To issue the GP-275 interline e-ticket:

- Form of payement: F You can verify GP's Credit Card policy per BSP/ARC on www.apgiet.com
- You issue with GP as the validating carrier: W#AGP#KPO
- The ticket is issued, do not forget to send the itinerary receipt to your passenger: PE#adress@mail.com# and close your PNR with EM

## How to reissue a GP-275 Interline E-Ticket?

- Voluntary reissue: You should apply the fare rules according to the GDS. If penalties apply, please include these in the GP-275 interline e-ticket under the code "XP".
- **Involuntary reissue:** The general fare rules do not apply. If the operating carrier has protected the passenger, you can reissue the ticket on the same flight or you can choose a new flight on the same date (same carrier, class and route).

In the endorsement box you can specify "INVOLUNTARY REROUTE".

## How to refund a GP-275 Interline E-Ticket?

- In case of a voluntary refund, the general fare rules of the operating carrier will apply.
- You can do an automatic refund via GDS or fill out a refund application via the BSPlink.

#### **GP-275 HELP DESK**

You are welcome to contact your local help desk (please visit www.apgiet.com for contact details) or to email/phone our central Help Desk in France:

Phone: +33 1 53 77 13 25

Email: helpdeskiet@apg-ga.com